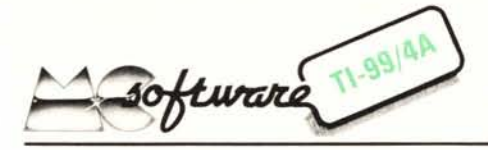

*Sarà banale, ma questa volta* ci *occupiamo di un gioco classico e molto famoso: il M A-STER M IN D.* Ci *sono pervenuti un numero considerevole di programmi su questo argomento: abbiamo scelto (e leggermente modifìcato) quello che ritenevamo più valido dal punto di vista pratico, e, soprattutto, da quello estetico (una grajìca eccellente).*

### **MASTER MIND**

*di Maurizio Testa - Bra (CN)*

Spieghiamo, per coloro che (vergogna!) non conoscessero il Master Mind, in che cosa consiste tale gioco.

Lo scopo è quello di individuare la giusta sequenza di cinque dei nove numeri o colori disponibili. Sarà l'avversario o, nel nostro caso, il computer a stabilire tale sequenza e, in base alle nostre ipotesi, ci informerà se ci stiamo avvicinando alla risposta esatta fornendoci dei dati che, se correttamente interpretati, prima o poi ci porteranno alla soluzione dell'enigma. Lo scopo è quello di indovinare la stramaledetta combinazione con il numero minore possibile di tentativi.

È ovviamente possibile aumentare le difficoltà di soluzione aumentando parallelamente il numero e la varietà dei colori, numeri o simboli disponibili. Alcuni di voi probabilmente conosceranno tale gioco con il nome di "Strike and Ball" nel quale viene impiegata una combinazione di quattro cifre rappresentate da un numero di valore compreso tra l e 9,

Il Master Mind di Maurizio Testa impiega dei simboli grafici al posto dei consueti colori o numeri e questo rende il gioco più interessante oltre che più attraente. I simboli grafici sono nove e rappresentano, in ordine: un Cuore, una Fontana, una Ciliegia, un Picche, una Campana, una Mela, un Limone, una Losanga e una Sbarra.

Dopo aver dato il Run, in alto a destra dello schermo appaiono, uno di seguito all'altro, i nove simboli e ad ognuno di essi viene associato un numero (da l a 9) che ci permetterà di comunicare al TI 99 quale di essi abbiamo scelto per formulare la nostra ipotesi. In alto a sinistra vengono visualizzate cinque Ics che simboleggiano la combinazione incognita la quale, al termine della partita, prenderà il loro posto per confermare al giocatore l'avvenuta individuazione della giusta sequenza o, in caso contrario, per dargli modo di mangiarsi le mani.

Il numero massimo di tentativi per ogni partita è stabilito in 18 poiché il video può contenere al massimo due colonne da 9 tentativi ciascuna; sarebbe stato assurdo cancellare il quadro precedente per iniziarne uno nuovo dal momento che è necessa-

#### *a cura di Giuseppe Merlina*

rio avere a disposizione i risultati delle ipotesi precedenti per poterne formulare una che si avvicini sempre di più alla soluzione.

Il tentativo si effettua premendo in sequenza cinque dei nove numeri a disposizione; ad ogni pressione di un tasto abilitato viene visualizzato il simbolo associato; una volta introdotto il quinto dato il calcolatore confronta la nostra ipotesi con la combinazione generata casualmente all'inizio del programma e, per mezzo di due numeri separati da un punto, ci comunica il numero dei simboli presenti nell'ipotesi al posto esatto ed il numero dei simboli presenti ma al posto sbagliato, ossia il numero degli "Strike" ed il numero dei "Ball". Un valore 0.5 indica che abbiamo individuato tutti i simboli ma che nessuno di loro si trova al posto giusto mentre il valore 5.0 decreta la vittoria del giocatore poiché sia i simboli che la loro posizione sono corretti e pertanto il calcolatore dopo essersi complimentato con tale genio ed aver visualizzato il numero di tentativi occorsi, lo gratifica di una musichetta di giubilo. Per concludere la descrizione del programma segnaliamo che il tasto dello O serve a cancellare l'ultimo simbolo impostato all'atto della formulazione della ipotesi; questo per poter correggere eventuali errori di inserimento (purché non si tratti di impostare il quinto ed ultimo dato, poiché in tal caso il controllo passa immediatamente al calcolatore per la verifica della sequenza esatta).

#### *Analisi del listato*

Il programma è composto da 213 righe. Dopo aver cancellato il video si definiscono i dieci simboli grafici impiegati: il Cuore (40-70), la Fontana (90-120), la Ciliegia (140-170), il Picche (190-220), la Campana (240-270), la Mela (290-320), il Limone (340-370), la Losanga (390-420), la Sbarra (440-470) e la Ics (490-520); ognuno di questi simboli è costituito da quattro caratteri disposti a quadrato, ottenendo in tal modo una matrice di  $16 \times 16$  pixel.

Da notare che per la Fontana, la Ciliegia e la Campana sono stati impiegati dei codici ASCII non consecutivi, questo per poter assegnare agli zampilli della Fontana, al peduncolo della Ciliegia e al manico della Campana un colore diverso da quello del simbolo stesso ed ottenere in tal modo una rappresentazione più realistica. Le linee da 530 a 610 assegnano i colori di Foreground e di Background agli insiemi di caratteri 8, 9, IO, Il, 12, 13, 14, 15, 16; vediamo in dettaglio come si presenta il campo da gioco dal punto di vista cromatico; la Mela è verde (530), il Cuore rosso scuro (540), la Losanga verde scuro (550), il Picche nero (560), l'Ics blu chiaro (570), il Limone giallo scuro (580), la Sbarra blu scuro (590), la

Fontana magenta con gli zampilli ciano (600 e 610), la Ciliegia rosso scuro con il peduncolo verde scuro (540 e 550) ed infine la Campana blu chiaro con il manico nero (570 e 580). Tutti questi simboli hanno come colore di background il bianco. Il programma vero e proprio inizia alla riga 620 nella quale viene nuovamente azzerato lo schermo; vengono quindi inizializzate a zero le variabili numeriche CI e TEN corrispondenti rispettivamente al salto alla metà destra del video al termine dei primi nove tentativi e al numero di tentativi stesso. La matrice X viene caricata con i numeri da 1 a 9 (650-670), vengono estratti cinque dei nove numeri disponibili e vengono inseriti nella matrice FN (680-740) facendo in modo che si abbiano cinque valori differenti ed eliminando il pericolo di ripetizioni (710-720). A questo punto si inizia la routine di rappresentazione dei simboli da scegliere partendo dalle coordinate di riga I e di colonna 14 (750-760); tale routine si trova tra le linee 770-810 e passa l'esecuzione per nove volte alla subroutine di tracciamento dei simboli grafici (780), In tali subroutine per prima cosa si posiziona il puntatore dei DATA alla linea corrispondente e cioè: 1640 per il Cuore, 1650 per la Fontana, 1660 per la Ciliegia, 1670 per il Picche, 1680 per la Campana, 1690 per la Mela, 1700 per il Limone, 1710 per la Losanga, 1720 per la Sbarra; quindi vengono letti i codici ASCII relativi alla figura (1730) e quindi questa viene visualizzata nella sua giusta posizione sul video (1740-1770). Tornando al programma principale la linea 790 si occupa di scrivere sotto al simbolo il numero associato e la 800 di incrementare la posizione di colonna per il ciclo successivo. Le cinque Ics rappresentanti la giusta soluzione e poste in alto a sinistra dello schermo vengono generate dalle righe 820-890.

Il gruppo di istruzioni compreso tra le linee 900-1070 si occupa di accettare l'introduzione dell'ipotesi tramite i tasti rappresentanti le cifre da Oa 9 e di visualizzare il simbolo ad essi associato nella giusta posizione dello schermo; inoltre viene effettuato un controllo sui dati introdotti in modo da evitare la ripetizione involontaria della stessa figura per due volte (990-1010). Nel caso venga premuto il tasto dello O si salta alla riga 1160 che si incarica di decrementare il numero di colonna di due posizioni e quindi (1170-1220) di cancellare il simbolo errato introdotto per ultimo. La verifica del tentativo e la determinazione del risultato ottenuto si svolge tra le linee 1230 e 1460; le variabili numeriche T e S vengono inizialmente azzerate (1230 e 1240), si passa quindi al confronto diretto tra le due matrici FG e FN entrambe composte da cinque elementi e contenenti rispettivamente la combinazione costituente il tentativo e quella rappresentante la giusta sequenza. La variabile T viene incrementata solo se c'è una coincidenza di posizione tra le figure (1250-1280) mentre la S nel caso di presenza del simbolo, ma al

posto errato; il totale di Strike (T) e di Ball (S) verranno visualizzati a fianco della relativa ipotesi (1410-1450). Alla linea 1090 viene aumentato il numero dei tentativi di una unità, la 1100 controlla se il codice ASCII della variabile T è di 53 (valore corrispondente al numero cinque) ed in tal caso passa il controllo alla riga 1870 per le congratulazioni in caso di vittoria, la 1110 invece stabilisce se si è superato il numero massimo di tentativi e, in tal caso, decreta la fine della partita saltando alla linea 1790. La partita termina o per superamento dei 18 tentativi concessi o per essere riusciti ad indovinare la giusta combinazione. Nel primo caso viene stampata sul video, impiegando la subroutine PRINT AT (2060-2130) ed evitando in tal modo fastidiosissimi scrolling dello schermo, la scritta "LE FIGURE ERANO QUE-STE": con relative musichetta di circostanza poco felice e visualizzazione, al posto delle cinque Ics, della soluzione esatta.

Nel secondo (e più felice) caso il compu-

ter si complimenta, mostra il numero di tentativi impiegato per giungere alla soluzione (1870), ci elargisce una musichetta di trionfo (anche se decisamente un po' cacofonica) ed infine, a conferma, visualizza la giusta sequenza al posto delle solite cinque Ics.

Per finire, alla domanda "UN'ALTRA PARTITA? (S/N)", potremo rispondere con una S per continuare oppure con CLE-AR se abbiamo deciso di concederci un po' di meritato riposo. ME

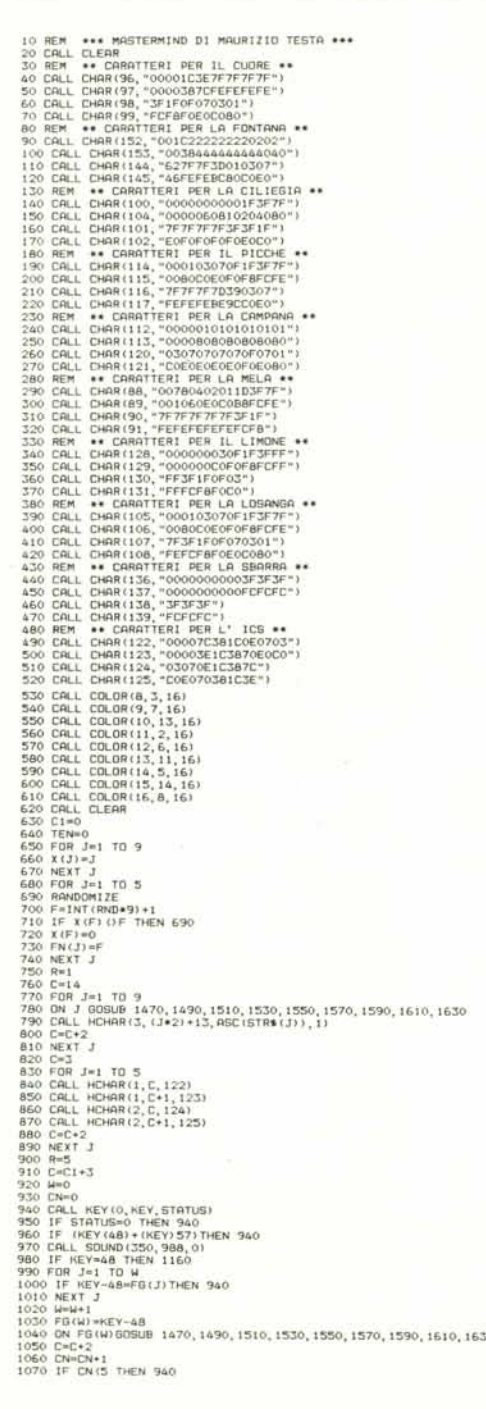

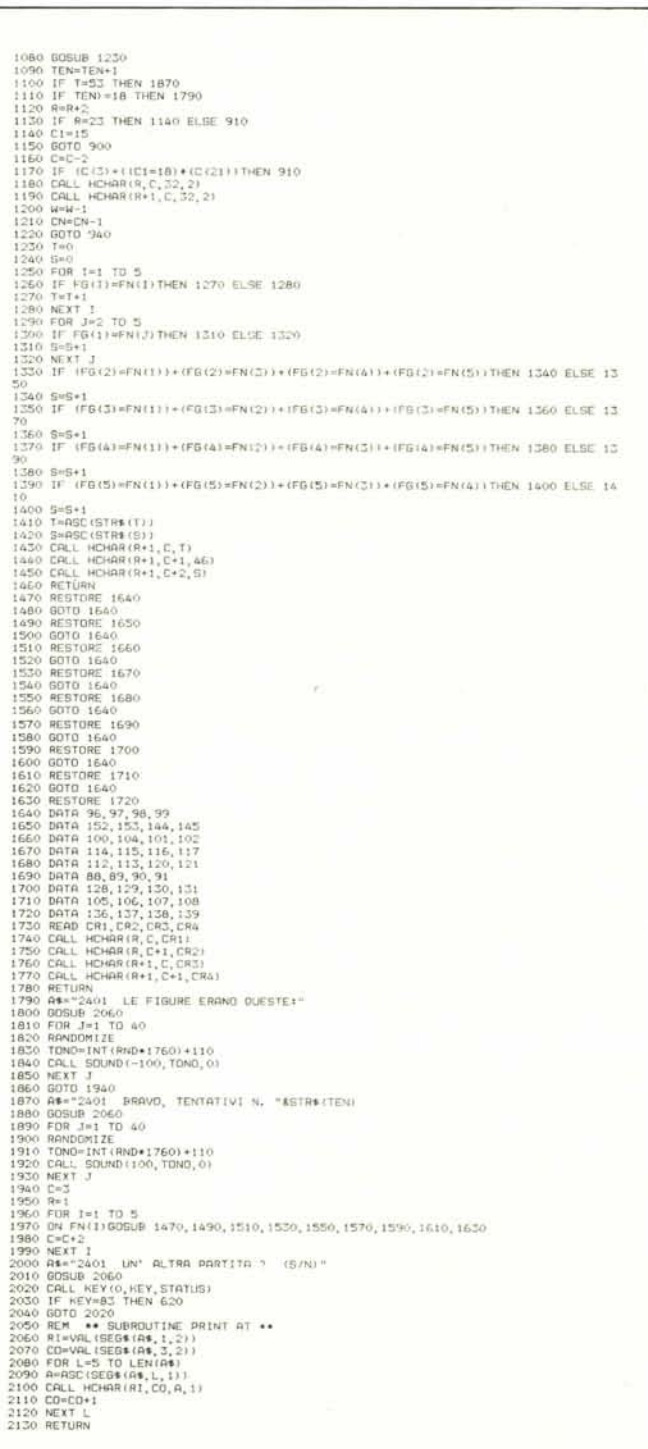

## **L'ADVANCE** *86A* **/START PUO' AIUTARLA A RADDOPPIARE LE SUE VENDITE DI PC**

# **A SOLO 1.400.000\* r----------:--:-----, PERCHE <sup>E</sup> CUNICO** *VERO* **PC 16 SIT**

I

I<br>I

- 
- **• 128 O** *256KB DI MEMORIA UTENTE CON CONTROLLO* CON MICROPROCESSORE 8086 E\_CON<br>• 128 O 256KB DI MEMORIA UTENTE CON CONTROLLO<br>DI PARITA'<br>• 40KB DI MEMORIA ROM<br>• MEMORIA GRAFICA A 16 COLORI
- *DIPARITA'*
- *•MEMORIA GRAFICA A* 16*COLORI*
- *•ALTOPARLANTE INCORPORATO*
- *• HARD <sup>E</sup> SOFTWARE 100% IBM/PC COMPA TlBILE* **I**

*• DIAGNOSTICA, BASIC E SISTEMA OPERA TlVO PER CASSETTA CONTENUTO NELLA ROM* **PESOFTWARE 100% IBM/PC COMPATIBILE**<br>
SNOSTICA, BASIC E SISTEMA OPERATIVO PER CASSETTA<br>
PORTENUTO NELLA ROM<br>
• IL BASIC COMPRESO<br>
• UN SET DI 256 CARATTERI IN ROM<br>
• VISUALIZZAZIONE TV, RGB E MONITOR COMP/SYNC

- 
- *• IL BASIC COMPRESO*
- *• VISUALIZZAZIONE TV, RGB E MONITOR COMP/SYNC* A *COLORI* O *MONOCROMA TlCO* **•** IL BASIC COMPRESO<br>• IL BASIC COMPRESO<br>• UN SET DI 256 CARATTERI IN ROM<br>• VISUALIZZAZIONE TV, RGB E MONITOR COMP/SYNC<br>• COMPLETA GESTIONE DEL VIDEO<br>• QUATTRO PAGINE DI VIDEO<br>• QUATTRO PAGINE DI VIDEO
- 
- *• QUA TTRO PAGINE DI VIDEO*
- *• TESTO BOx25* O *40x25*
- *• RISOLUZIONE GRAFICA 300x200* O *640x200*
- **A COLORI O MONOCROMATICO<br>
 COMPLETA GESTIONE DEL VIDEO<br>
 QUATTRO PAGINE DI VIDEO<br>
 TESTO 80x25 O 40x25<br>
 RISOLUZIONE GRAFICA 300x200 O 640x200<br>
 PORTA PER CASSETTA, PER PENNA OTTICA, PER PENNA GIOCHI<br>
(JOYSTICK) E CO** *(JOYSTlCK) E CON INTERFACCIA CENTRONICS*

*IN PIU' L 'ADVANCE 86A /START PUO' UTILIZZARE STAMPANTI DI* • TESTO 80X25 O 40X25<br>• RISOLUZIONE GRAFICA 300x200 O 640x200<br>• PORTA PER CASSETTA, PER PENNA OTTICA, PER PENNA GIOCHI<br>(JOYSTICK) E CON INTERFACCIA CENTRONICS<br>IN PIU' L'ADVANCE 86A /START PUO' UTILIZZARE STAMPANTI DI<br>QUALU *E' ESPANDIBILE DALL 'UTENTE NEL MODELLO CON* 2 *FLOPPY DA* E ESPANDIBILE DALL'OTENTE NEL MODELLO CON 2 FLOPPT DA<br>320KB CIASCUNO O NEL MODELLO CON HARD DISK DA 10MB; PUO'<br>ESSERE CORREDATO DI COPROCESSORE ARITMETICO 8087;<br>UTILIZZA CUSTOM CHIPS ED ELETTRONICA DELLA FERRANTI<br>INSTRUMEN *ESSERE CORREDATO DI COPROCESSORE ARITMETICO 8087;*<br>ESSERI *L'ADVANCE 86A /START PUO' UTILIZZARE STAMPANTI DI<br>QUALUNQUE TIPO PURCHE' UTILIZZINO INTERFACCIA CENTRONICS;<br>E' ESPANDIBILE DALL'UTENTE NEL MODELLO CON 2 FLOPPY DA UTILIZZA CUSTOM CHIPS ED ELETTRONICA DELLA FERRANTI INSTRUMENTS E ORI VES DELLA SHUGART ASSOCIA TES.*

*/~ NECESSARIO AGGIUNGERE AL* **TRO.**

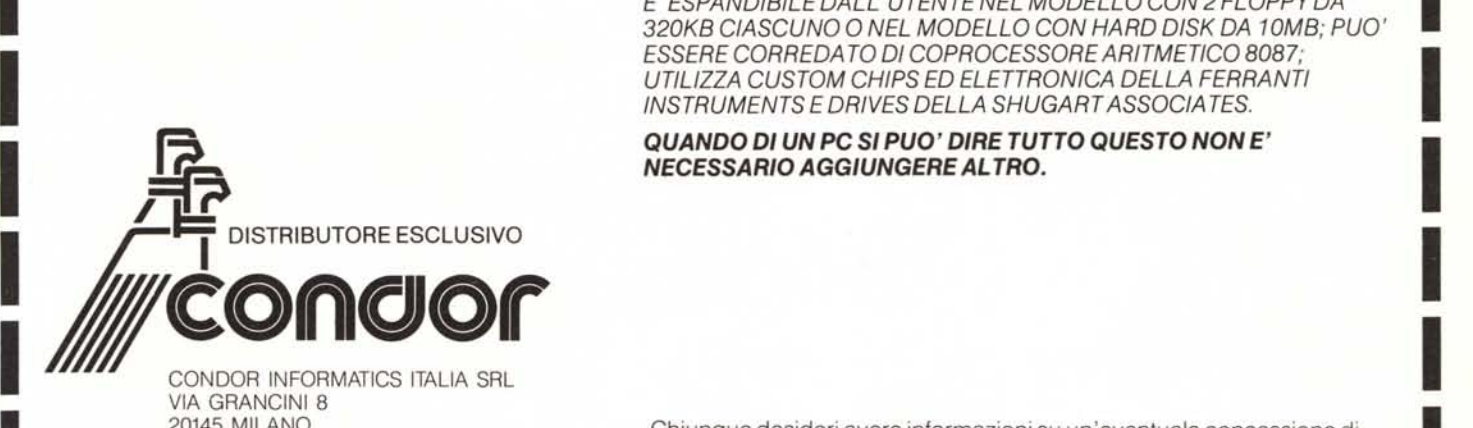

I

I

I

I

l<br>!

CONDOR INFORMATICS ITALIA SRL<br>VIA GRANCINI 8<br>20145 MILANO<br>TEL. 02/43.45.62-49.87.549-49.87.713 Chiunque desideri avere informazioni su un'eventuale concessione di<br>TEL. 02/43.45.62-49.87.549-49.87.713 vendita può telefonare

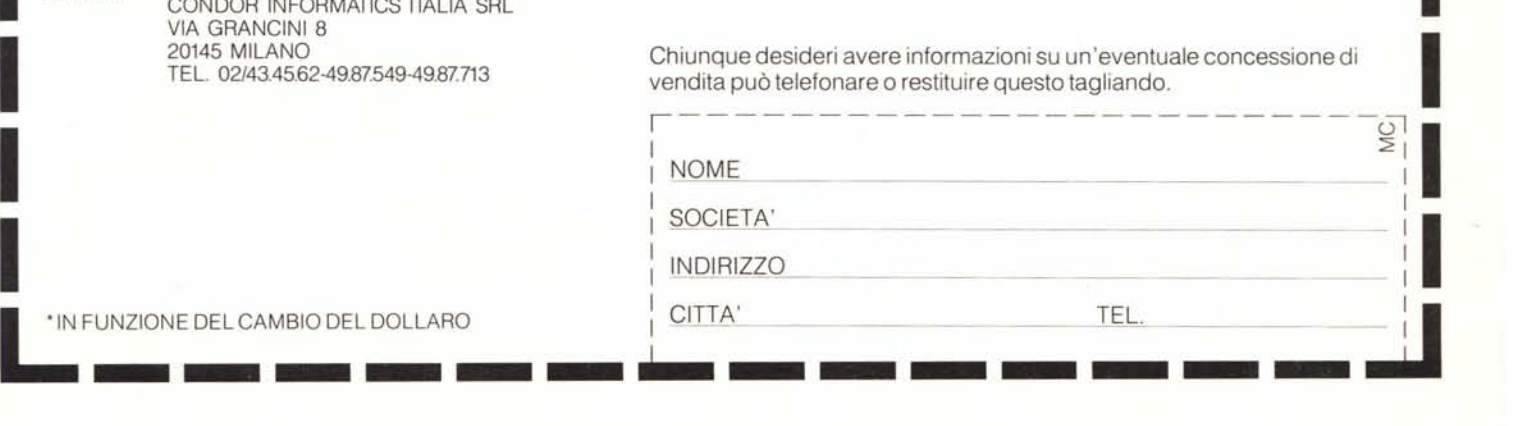